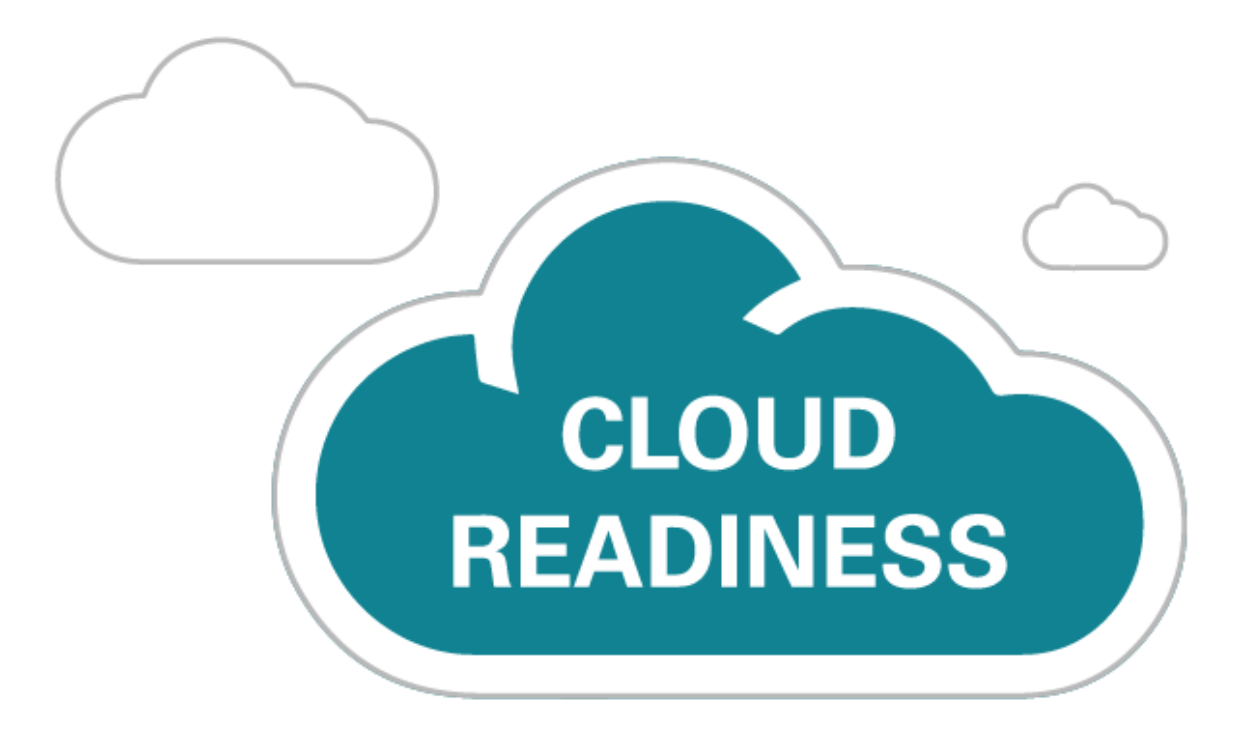

# **Oracle B2C Service Cloud Agent Browser UI**

October 1, 2020 Update

*What's New* 

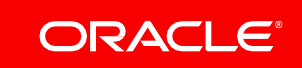

## TABLE OF CONTENTS

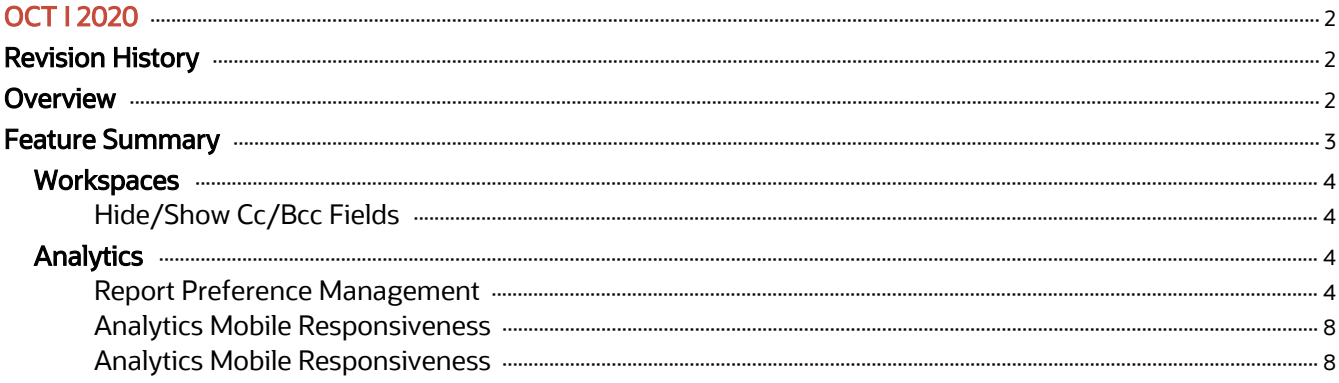

## <span id="page-2-0"></span>OCT I 2020

## <span id="page-2-1"></span>REVISION HISTORY

This document will continue to evolve as existing sections change and new information is added. All updates appear in the following table:

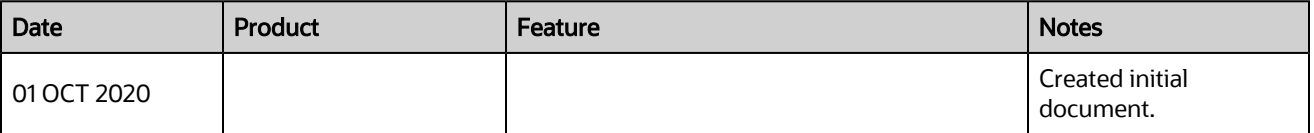

## <span id="page-2-2"></span>**OVERVIEW**

This guide outlines the information you need to know about new or improved functionality in Oracle B2C Service Agent Browser UI and describes any tasks you might need to perform for the update. Each section includes a brief description of the feature, the steps you need to take to enable to begin using the feature, any tips or considerations that you should keep in mind, and the resources available to help you.

For a listing of hardware and software requirements for Oracle products, log in to our support site and access [Answer ID 31](http://cx.rightnow.com/app/answers/detail/a_id/31).

## GIVE US FEEDBACK

We welcome your comments and suggestions to improve the content. Please send us your [feedback](http://documentation.custhelp.com/ci/documents/detail/5/4/12)

## FEATURE SUMMARY

## Column Definitions:

## Features Delivered Enabled

Report = New or modified, Oracle-delivered, ready to run reports.

UI or Process-Based: Small Scale = These UI or process-based features are typically comprised of minor field, validation, or program changes. Therefore, the potential impact to users is minimal.

UI or Process-Based: Larger Scale\* = These UI or process-based features have more complex designs. Therefore, the potential impact to users is higher.

Features Delivered Disabled = Action is needed BEFORE these features can be used by END USERS. These features are delivered disabled and you choose if and when to enable them. For example, a) new or expanded BI subject areas need to first be incorporated into reports, b) Integration is required to utilize new web services, or c) features must be assigned to user roles before they can be accessed.

<span id="page-3-0"></span>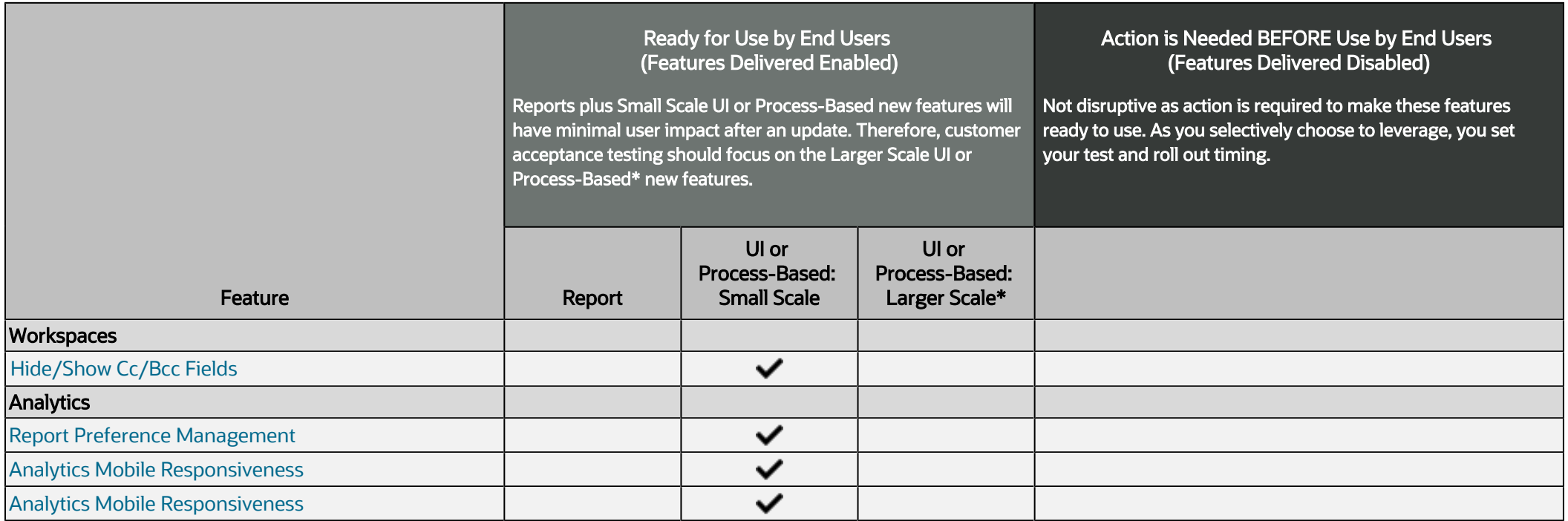

## <span id="page-4-5"></span><span id="page-4-4"></span><span id="page-4-0"></span>WORKSPACES

## <span id="page-4-1"></span>HIDE/SHOW CC/BCC FIELDS

The 'cc' and 'bcc' fields on the thread control will be hidden by default and can be revealed by clicking on the new 'Cc/Bcc' link adjacent to the 'To' field. These fields are available when enabled in the incident workspace's Rich Text Thread Control.

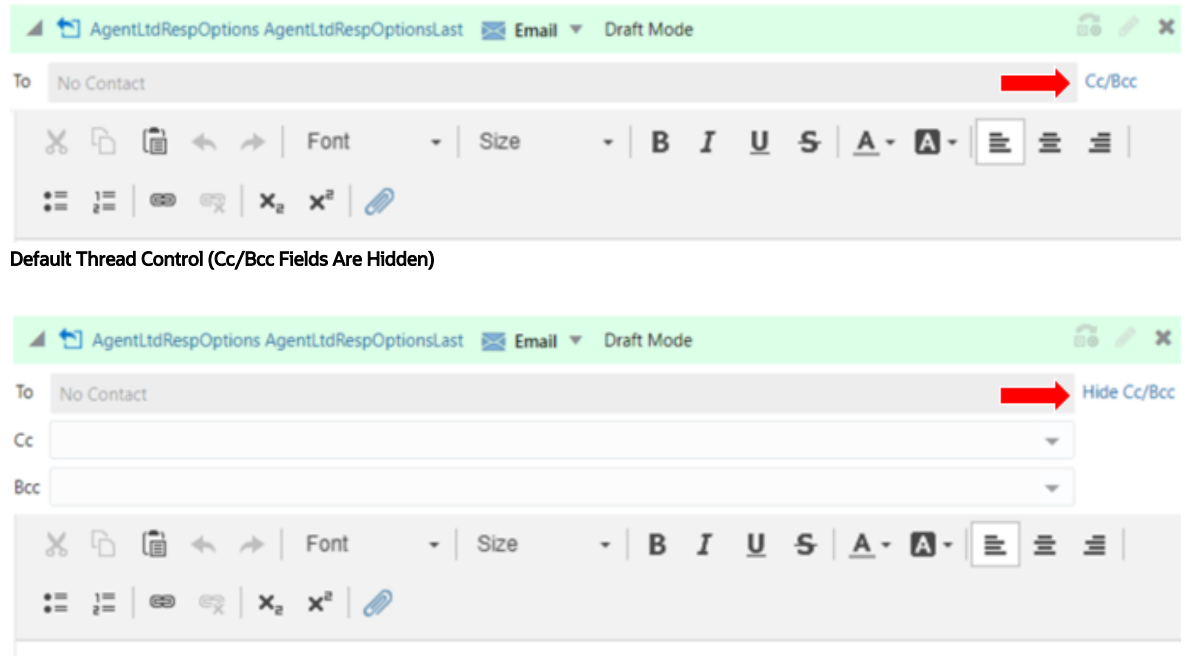

<span id="page-4-7"></span><span id="page-4-6"></span>Thread Control with Bcc/Cc Fields Visible

The purpose of this change is to save vertical space within the thread control.

## STEPS TO ENABLE

You don't need to do anything to enable this feature.

## <span id="page-4-2"></span>ANALYTICS

## <span id="page-4-3"></span>REPORT PREFERENCE MANAGEMENT

Agent Browser UI provides the ability for users to store Saved Default Filter Values and Saved Display and Data Settings. Each option offers the capability to store up to 10 personal configurations. These are a reminder of how those settings are stored.

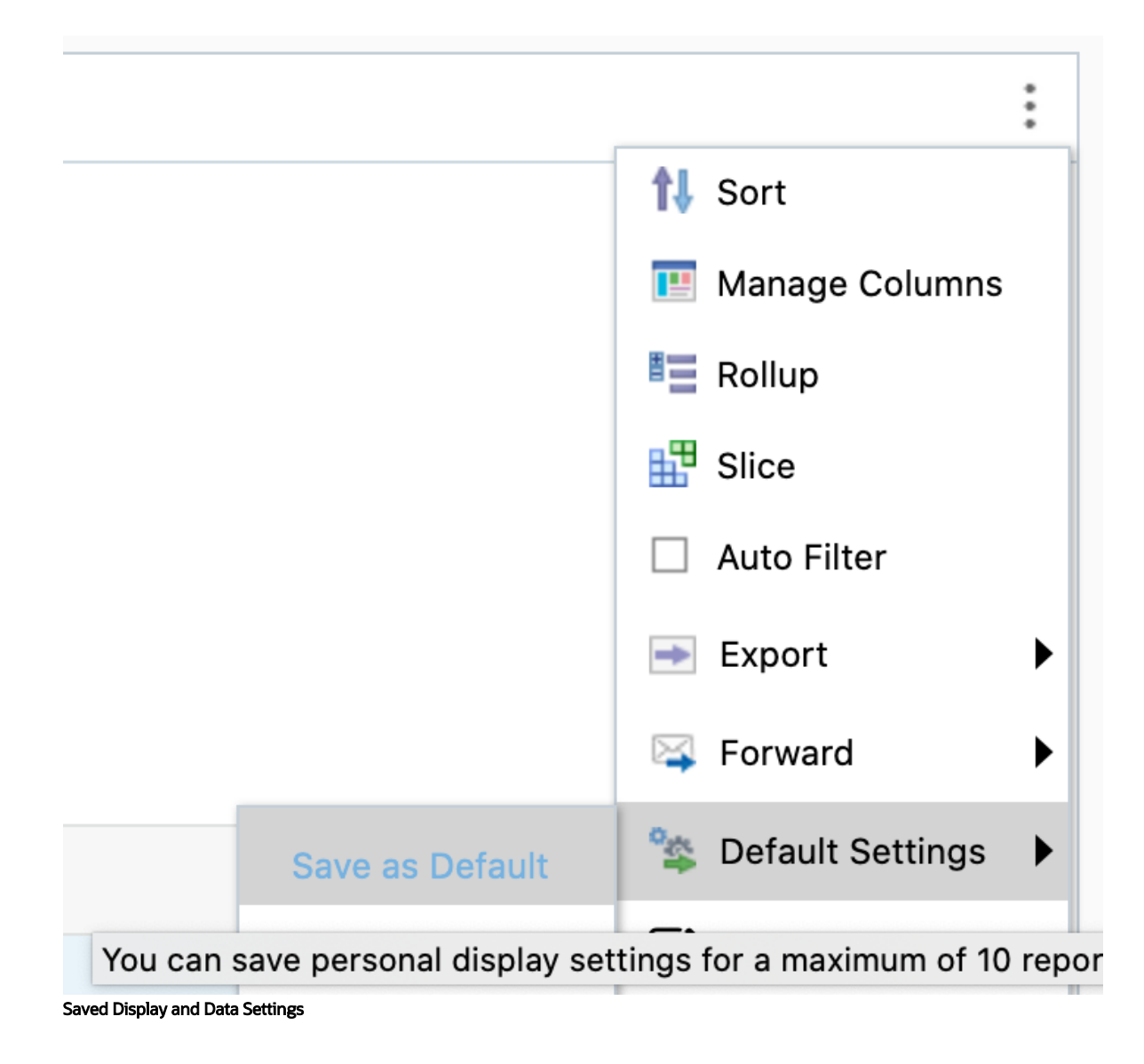

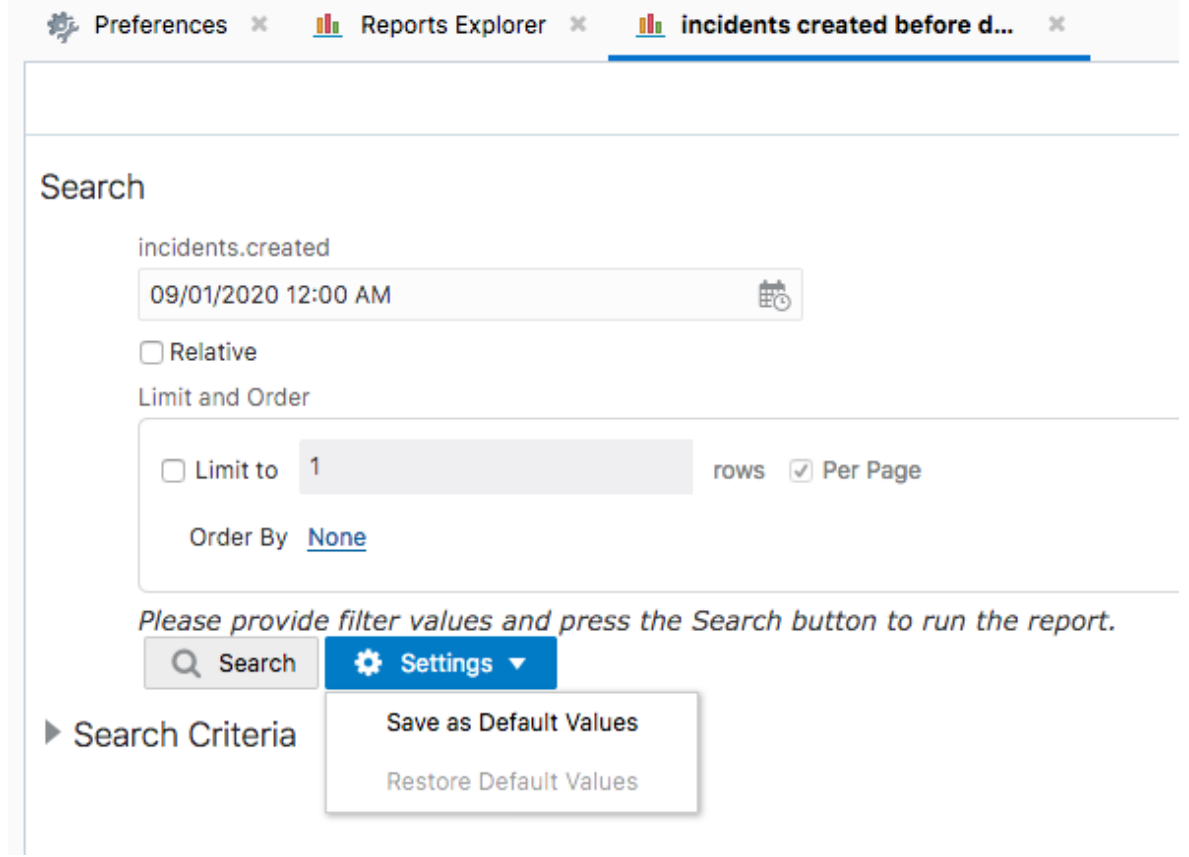

The Preference area can be accessed by going to your user icon in the upper right hand corner of Agent Browser UI.

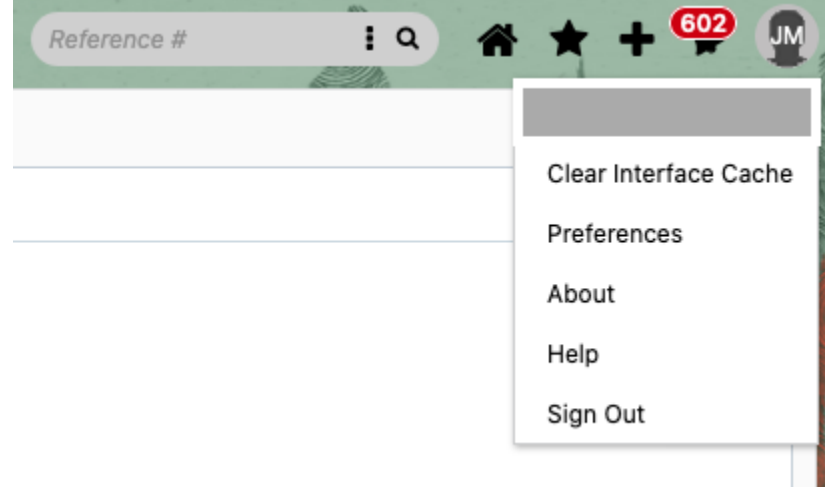

#### Preference Access

This will open Preferences and allow users to manage their personalizations by viewing and clearing a single, multiple or all report preferences.

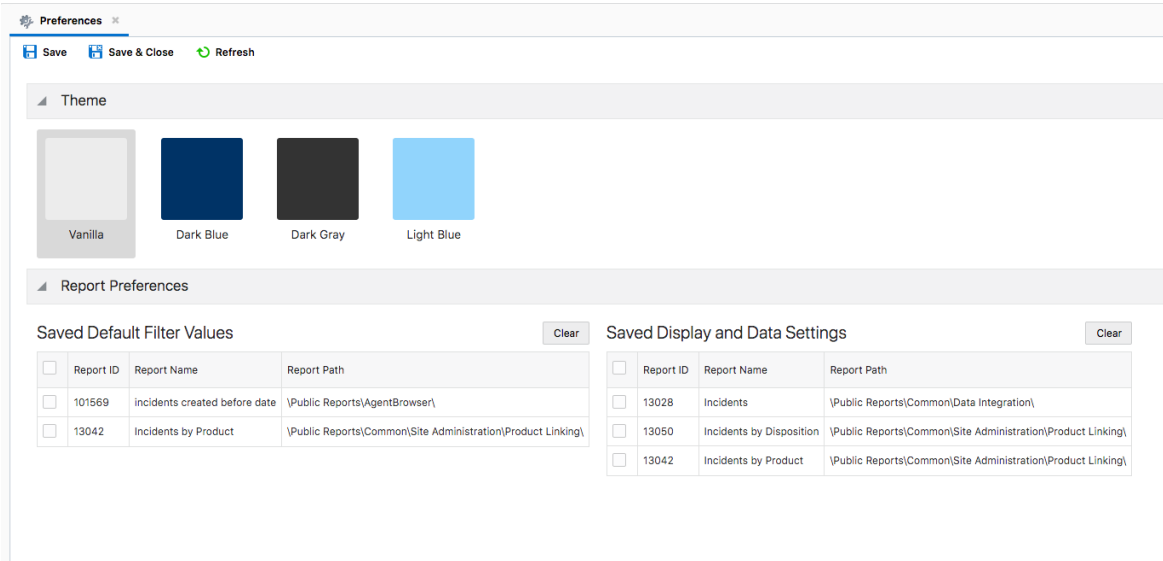

#### Report Preference View

This feature allows users to easily manage their saved personal settings for reports.

## STEPS TO ENABLE

You don't need to do anything to enable this feature.

## ROLE INFORMATION

Report Preferences users

## ANALYTICS MOBILE RESPONSIVENESS

Users can display Agent BUI through web devices that have a screen smaller than anticipated by administrators that may create reports with lots of data displayed. This feature will automatically adjust the report display to stack vertically in both reports and within workspaces to help the user visualize the data and scroll through records more efficiently.

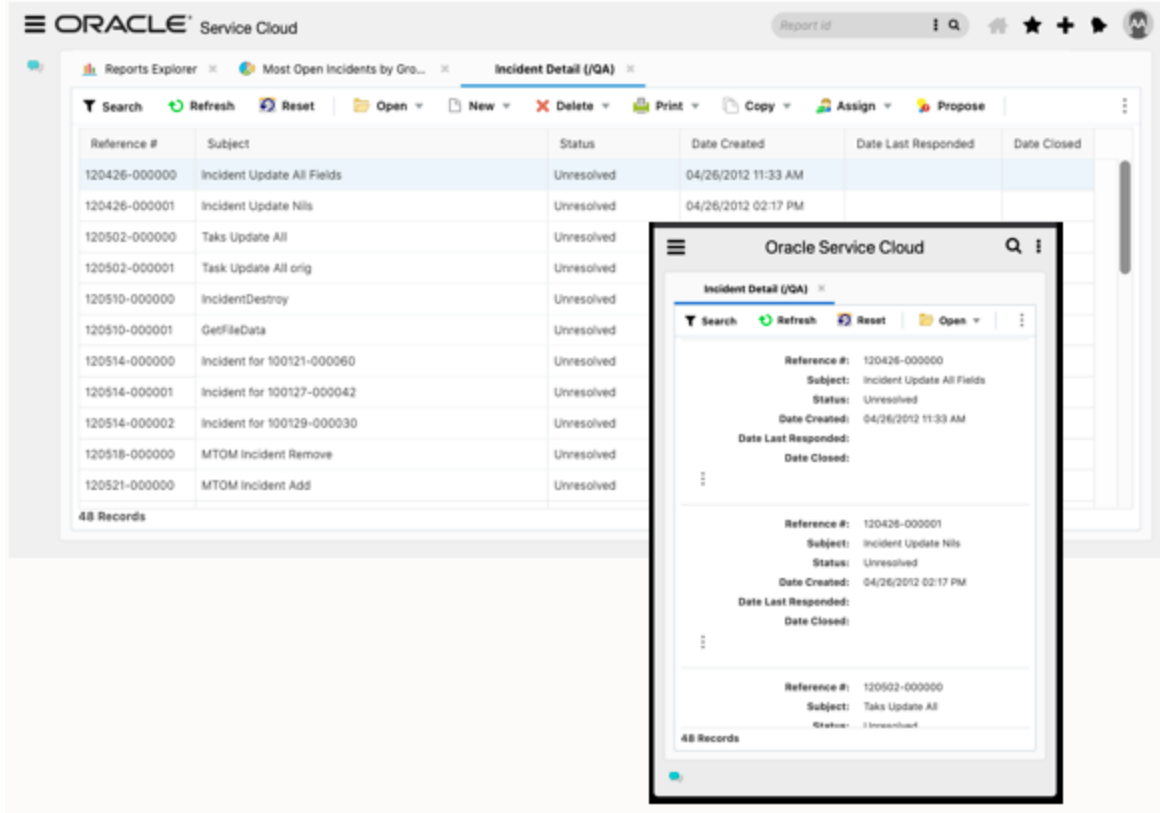

#### Report Views in Large and Small Screens

<span id="page-8-1"></span>Automatically adjusts users view to help users view data in an easily scrollable view and help reduce administrative time to optimize reports and dashboards for small screens.

## STEPS TO ENABLE

You don't need to do anything to enable this feature.

## TIPS AND CONSIDERATIONS

- Graphing is supported.
- <span id="page-8-0"></span>Slicing is supported but converted to links and represented at the top of the page.

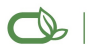

#### Oracle is committed to developing practices and products that help protect the environment

#### Copyright © 2020, Oracle and/or its affiliates. All rights reserved.

This software and related documentation are provided under a license agreement containing restrictions on use and disclosure and are protected by intellectual property laws. Except as expressly permitted in your license agreement or allowed by law, you may not use, copy, reproduce, translate, broadcast, modify, license, transmit, distribute, exhibit, perform, publish, or display any part, in any form, or by any means. Reverse engineering, disassembly, or decompilation of this software, unless required by law for interoperability, is prohibited.

The information contained herein is subject to change without notice and is not warranted to be error-free. If you find any errors, please report them to us in writing.

If this is software or related documentation that is delivered to the U.S. Government or anyone licensing it on behalf of the U.S. Government, then the following notice is applicable:

U.S. GOVERNMENT END USERS: Oracle programs, including any operating system, integrated software, any programs installed on the hardware, and/or documentation, delivered to U. S. Government end users are "commercial computer software" pursuant to the applicable Federal Acquisition Regulation and agency-specific supplemental regulations. As such, use,<br>duplication, disclosure, modification, and ad documentation, shall be subject to license terms and license restrictions applicable to the programs. No other rights are granted to the U.S. Government.

This software or hardware is developed for general use in a variety of information management applications. It is not developed or intended for use in any inherently dangerous applications, including applications that may create a risk of personal injury. If you use this software or hardware in dangerous applications, then you shall be responsible to take all appropriate fail-safe, backup, redundancy, and other measures to ensure its safe use. Oracle Corporation and its affiliates disclaim any liability for any damages caused by use of this software or hardware in dangerous applications.

Oracle and Java are registered trademarks of Oracle and/or its affiliates. Other names may be trademarks of their respective owners.

Intel and Intel Xeon are trademarks or registered trademarks of Intel Corporation. All SPARC trademarks are used under license and are trademarks or registered trademarks of SPARC International, Inc. AMD, Opteron, the AMD logo, and the AMD Opteron logo are trademarks or registered trademarks of Advanced Micro Devices. UNIX is a registered trademark of The Open Group.

This software or hardware and documentation may provide access to or information about content, products, and services from third parties. Oracle Corporation and its affiliates are not responsible for and expressly disclaim all warranties of any kind with respect to third-party content, products, and services unless otherwise set forth in an applicable agreement<br>between you and Oracle. Oracle Corpora products, or services, except as set forth in an applicable agreement between you and Oracle.

**Integrated Cloud Applications & Platform Services**